# **USING THE HPC CLUSTER AT NORTHEASTERN UNIVERSITY FOR COURSES**

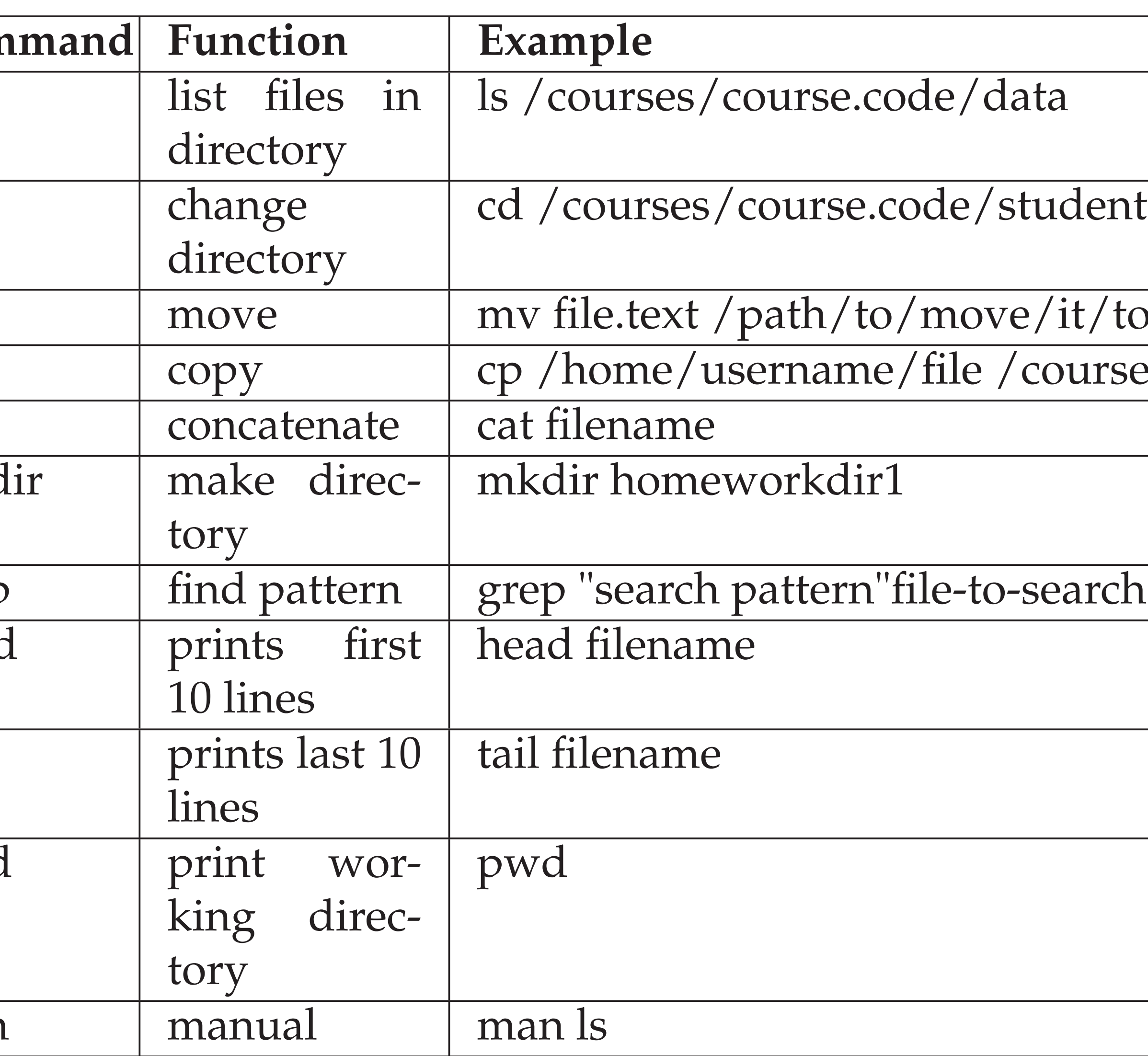

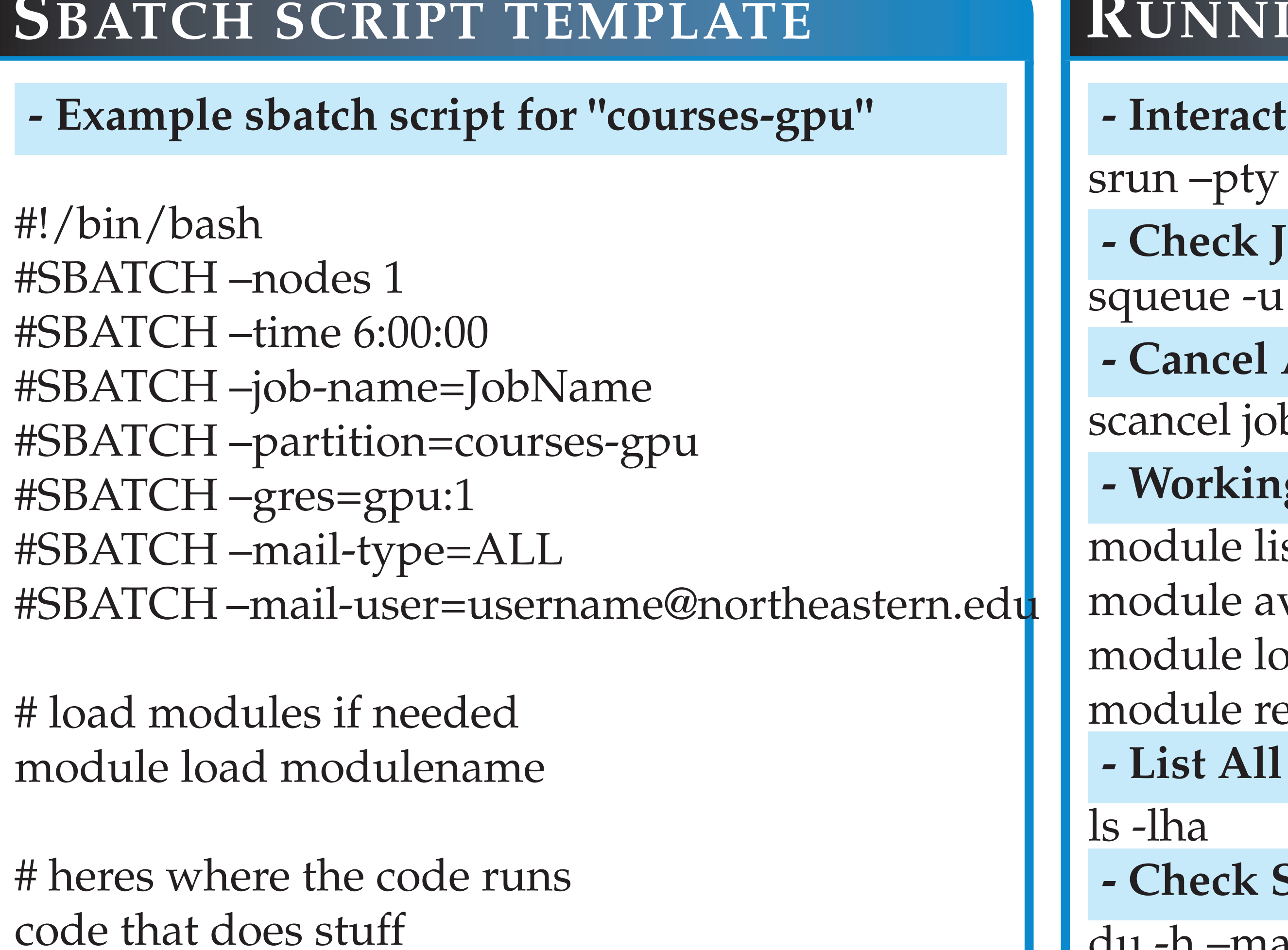

du -h –max-depth=1 /home/username

**COMMON UNIX COMMANDS**  $Com$ ls list files in directory ls /courses/course.code/data cd change directory ts/username mv move mv file.text /path/to/move/it/to/file.txt cp copy cp /home/username/file /courses/course.code/students/username cat concatenate cat filename  $mkd$ tory mkdir homeworkdir1 grep  $\parallel$  find pattern  $\parallel$  grep "search pattern"file-to-search heac 10 lines head filename tail prints last 10 lines tail filename pwc king directory pwd man manual man ls **TRANSFERING DATA USING THE COMMAND: SCP - Transfer 'data.csv"from your laptop to the cluster using the transfer node (xfer)** scp data.csv username@xfer.discovery.neu.edu:/courses/course.code/students/username **- Transfer 'final.hw.pdf' from the cluster to your laptop** scp username@xfer.discovery.neu.edu:/courses/course.code/students/username/final.hw.pdf /laptop/path  $\mathbf S$ **BA - Exa**  $#!/bin$  $|$ #SBAT #SBAT #SBAT #SBAT #SBAT #SBAT #SBATCH –mail-user=username@northeastern.edu  $#$  load modul  $#$  heres **RUNNING JOBS ++ tive Job Using Srun** /bin/bash -t 3:00:00 -p courses **Tob Status** username A Job bid **g With Modules** module list vail pad emove **Files Including Hidden** ls -lha **Storage Usage of /home LOGGING IN TO THE CLUSTER** Your username is (usually) the first part of your northeastern.edu email Your password is (always) your northeastern.edu password **- From a Terminal Window:** ssh username@login.discovery.neu.edu **- Using Mobaxterm or Putty:** username@login.discovery.neu.edu **OPEN ON DEMAND (OOD)** ood.discovery.neu.edu View, Copy, Move, Upload, Download files Files Check Job Status Jobs **- General Use Applications under "Courses"** Gaussian JupyterLab (Python) MATLAB Maestro (Schrodinger) RStudio (R) Unix Desktop VSCode **CONDA COMMANDS - Load Anaconda Module** module load anaconda3/2022.05 **- List Conda Environments** conda env list conda info –envs **- Create a Conda Environment** conda create –prefix=/path/envname **- Activate a Conda Environment** source activate /path/envname **- Remove Unused Packages and Cache** conda clean –all **- Delete an Environment** conda remove -p /path/envname **GET HELP FROM RESEARCH COMPUTING TROUBLESHOOTING (OOD) - Job moves from in queue to completed** Check the storage use of /home. Remove conda init statement in your home/username/.bashrc file if present. Move /home/username/.local to /home/username/.local-off **- 504 error** Open the OOD dashboard in a "New Incognito Window" If incognito works clear your browser cookies **- App Sometimes Doesn't Launch** select "Restart Web Server"under the Develop tab **- "Disk Quota Exceeded"** You've exceeded the 75 GB limit in your home. See our documentation under "Best-Practices" for tips on keeping your /home under quota **- "Bad Request"** The browser is trying to load a previously cached page that can no longer be found. Paste the address [ ood.discovery.neu.edu ] in the browser search bar and reload the page.

Send an email to rchelp@northeastern.edu Visit https://rc-docs.northeastern.edu/en/latest/index.html for more detailed information on the topics here and more.